### 計算技術研究会 第2回Java講座 変数 条件文・繰り返し 担当 CS2年B 佐藤貴胤 佐藤大祐

# はじめに

### 分からないことがあった場合は

### 「遠慮なく」挙手をしてください!

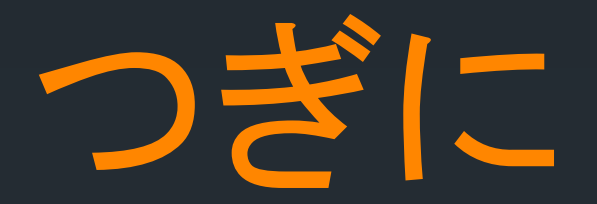

### 前回と同様の手順で

### パッケージ名:lesson02 を作成しておいてください

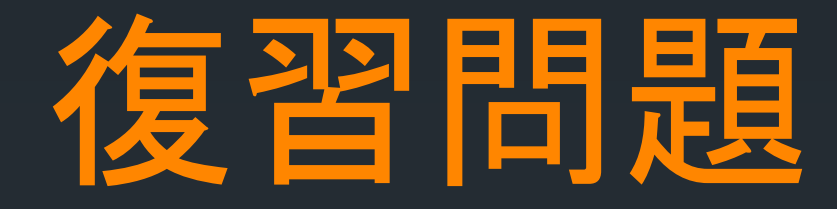

### ■整数を入力し、その値を3乗した結 果を表示させるプログラムを作成し てください

■クラス名:Re01

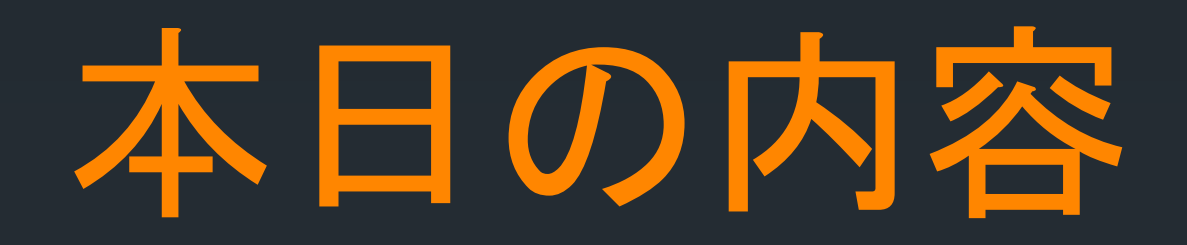

### ■変数(double型)

### ■条件分岐(if文)

ループ(for文)

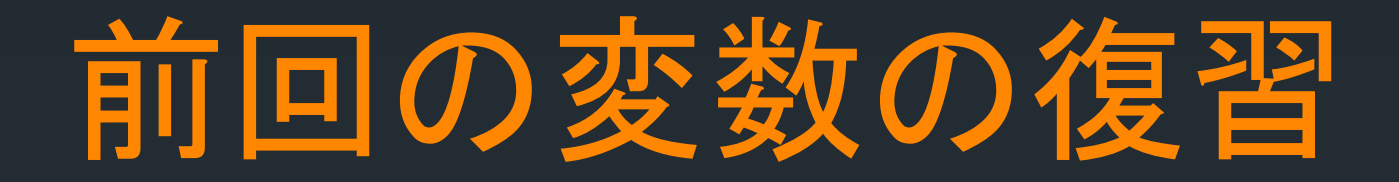

### 前回のPDFを参照してください

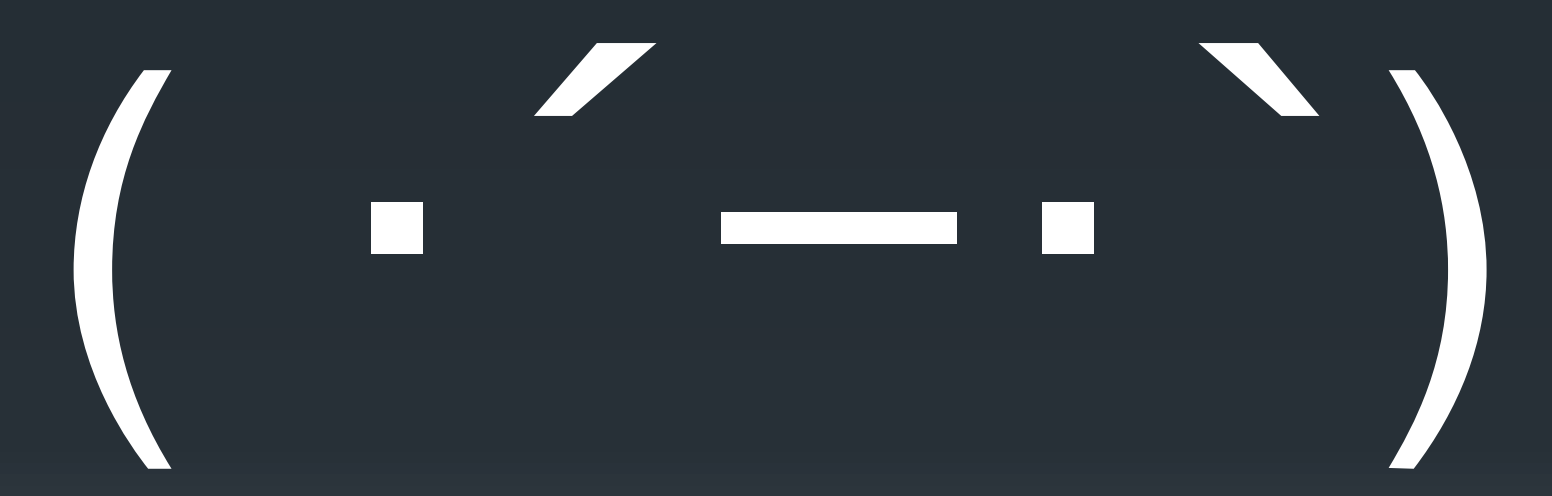

## Double型

### intが整数を表すのに対して、

### Doubleは、実数を表すものです。

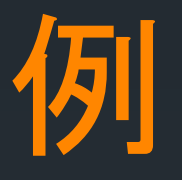

#### $void start()$  $int numberA = 10;$  $int numberB = 4;$ double numberC =  $10.0$ ; double number  $D = 4.0$ ;  $int intTotal = numberA / numberB;$  $double$  double $Total$  = numberC / numberD; JOptionPane.showMessageDialog (null, "int(i:"+ intTotal + "\n double(i:"+doubleTotal);

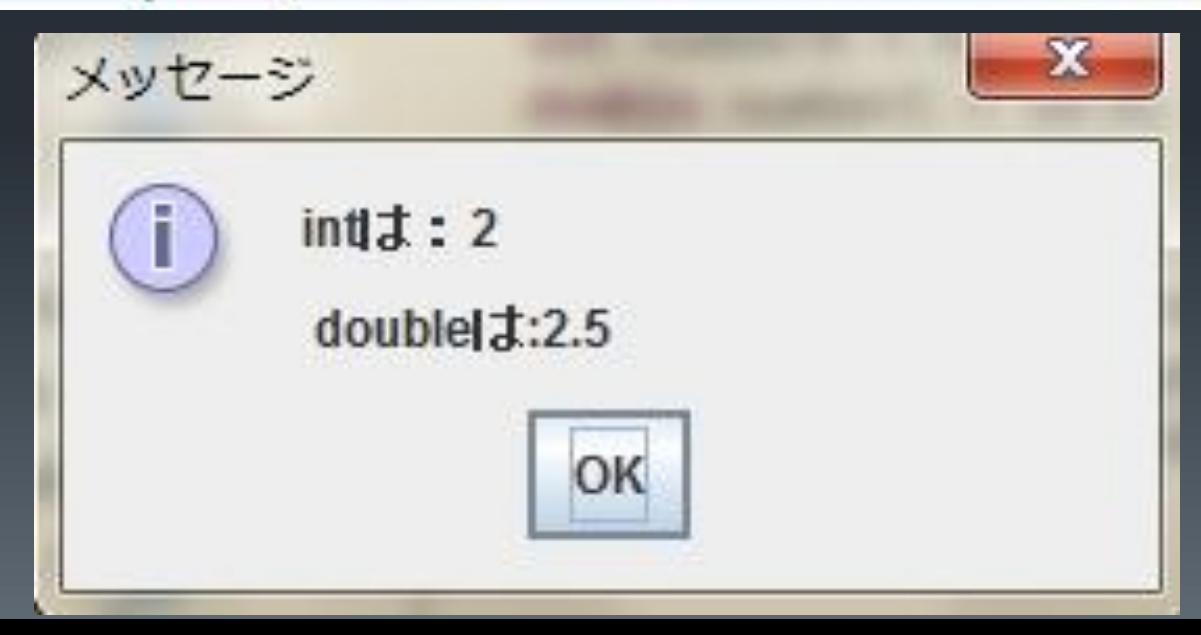

結果の通り、int型では、小数点以下が 切り捨てられるのが分かります。

### ■一方double型では、小数点以下まで 表示されているのが分かります。

小数点以下が必要になった場合は、 double型を使いましょう!

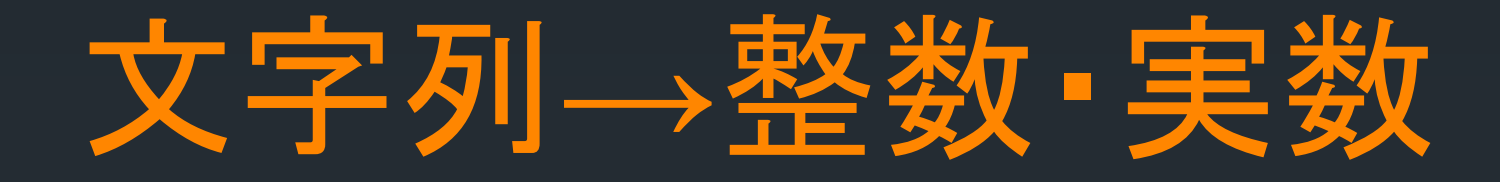

Integer.parseInt(文字列) Double.parseDouble(文字列) を使用することによって、文字列(String型)と して入力された数字を 整数(int型・double型)に変換することができ ます( ´ ▽ ` )

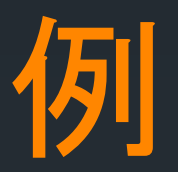

## String input = JOptionPane.showInputDialog("xの数字");

## int Num = Integer.parseInt(input); か

double Num = Double.parseDouble(input);

とします。

# ■次は条件分岐(if文)!!

# ヽ(・∀・)ノ

## 条件分岐(if文) If文は、「もし~だったら、ーをする」 の機能を持ちます。

### 複数の条件を定めるときは、 else 又はelse ifを使用します

~の部分は、比較演算子を用います

# 比較演算子

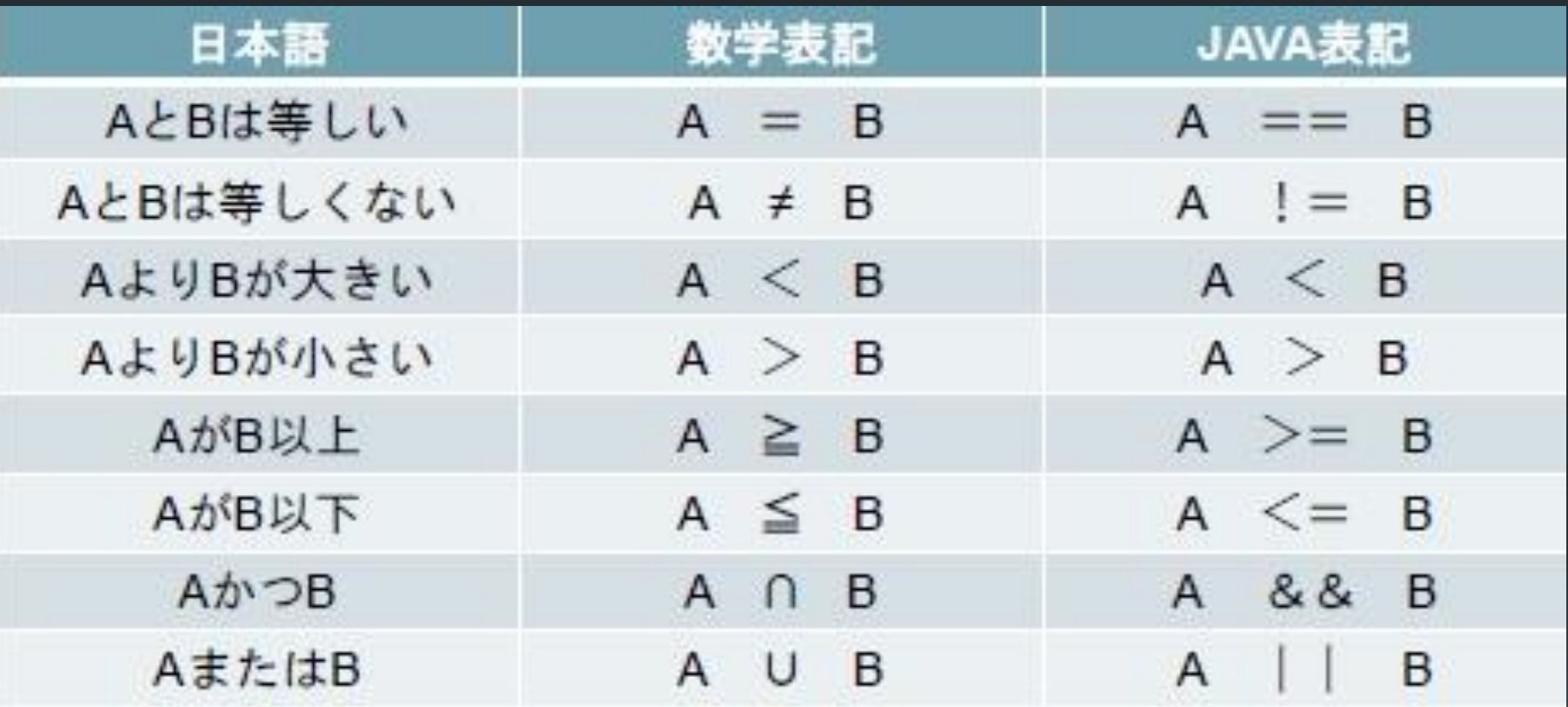

# 覚えましょう^^

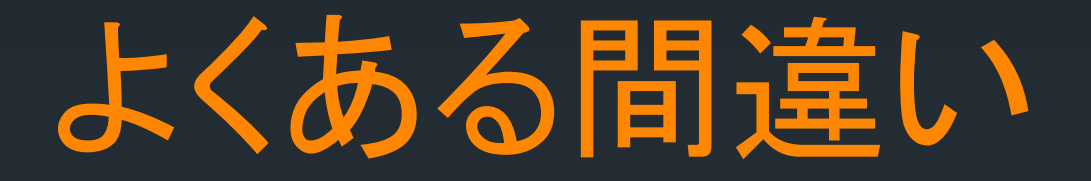

$$
\begin{array}{r}\n\text{void start()}\n\{\n\begin{array}{r}\n\text{int a = 3;} \\
\text{int b = 3;} \\
\text{int c = 3;} \\
\end{array}\n\end{array}
$$

### $if(a = b = c)$ { JOptionPane.*showMessageDialog*(null,"同じです");

3つ以上の数字を比較する際 このようにしてしまいがちです。

# 正しい書き方

void start $()$  $int a = 3;$  $int b = 3;$ int  $c = 3$ ;

if(a == b && b == c){ DOptionPane.showMessageDialog(null,"同じです");

> このように書く事により3つ以上の 数字を比較することが可能です

### 比較できるのは、 数字だけではありません!

文字列同士も比較することができます。

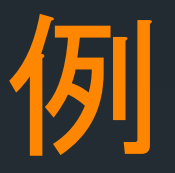

String input = JOptionPane.showInputDialog("文字入力");

 $if (input == "Hello")$ JOptionPane.showMessageDialog("同じ"); }

このプログラムでは Helloと入力してもif文の中身は実行されません  $($ <sub>2</sub> $)$ 

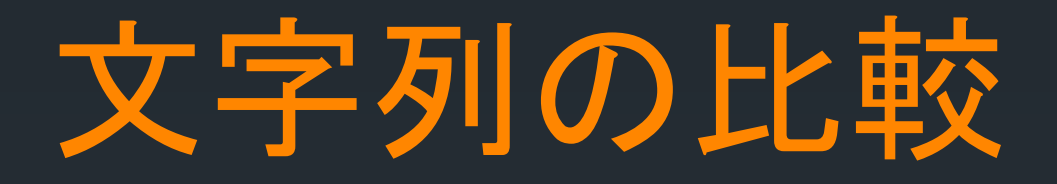

### 「==が使えないなら文字列同士の比較はでき ないじゃないかヽ(`Д´)ノ」

### 大丈夫です、出来ます!

# ではどうするのか

- if文を
- if(input.equals("Hello")){ JOptionPane.showMessageDialog("同じ"); }
- 文字列の比較の場合

<文字列>.equals(文字列)とすることにより If文の中身を実行させることができます!

## ■次は繰り返し(for文)です!I

## ヽ(・∀・)ノ

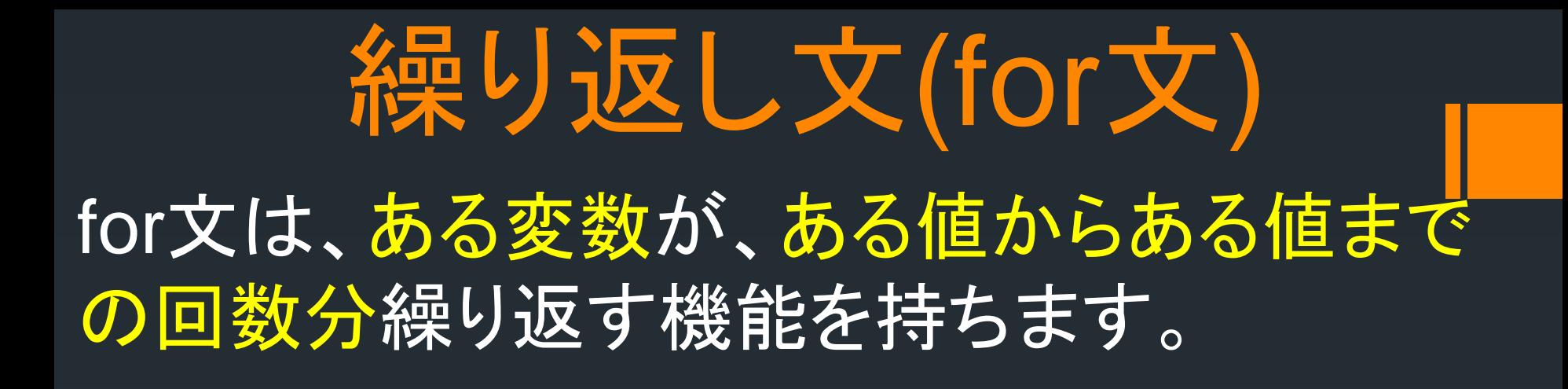

for文を使うときは、繰り返す回数がわかってい る場合に使います。

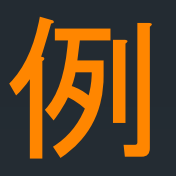

### int total  $= 0$ ; for(int  $i=0$ ; $i<10$ ; $i++$ ){  $total = total + i$ ; }

新規の変数 i を作成し、i が0から始まる。 {…}内の命令が終わると、iに+1ずつ加算され {…}内の命令が繰り返される。 このfor文は、iが0~9のときの 計10回繰り返す命令

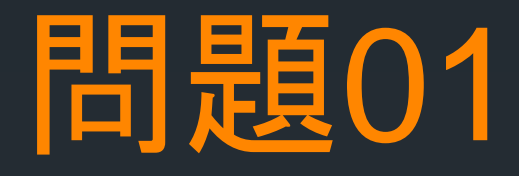

#### 2つの整数を入力したあと、どんな計算をさせるか 選ばせ、選ばせた計算方法で計算した結果を表示 するようなプログラムを書いてください。

#### なお、指定外の入力があった場合は、ダイアログで 「指定外の入力です」と表示されるようにしてくださ い。

クラス名:Question01 実行結果は次のページへ

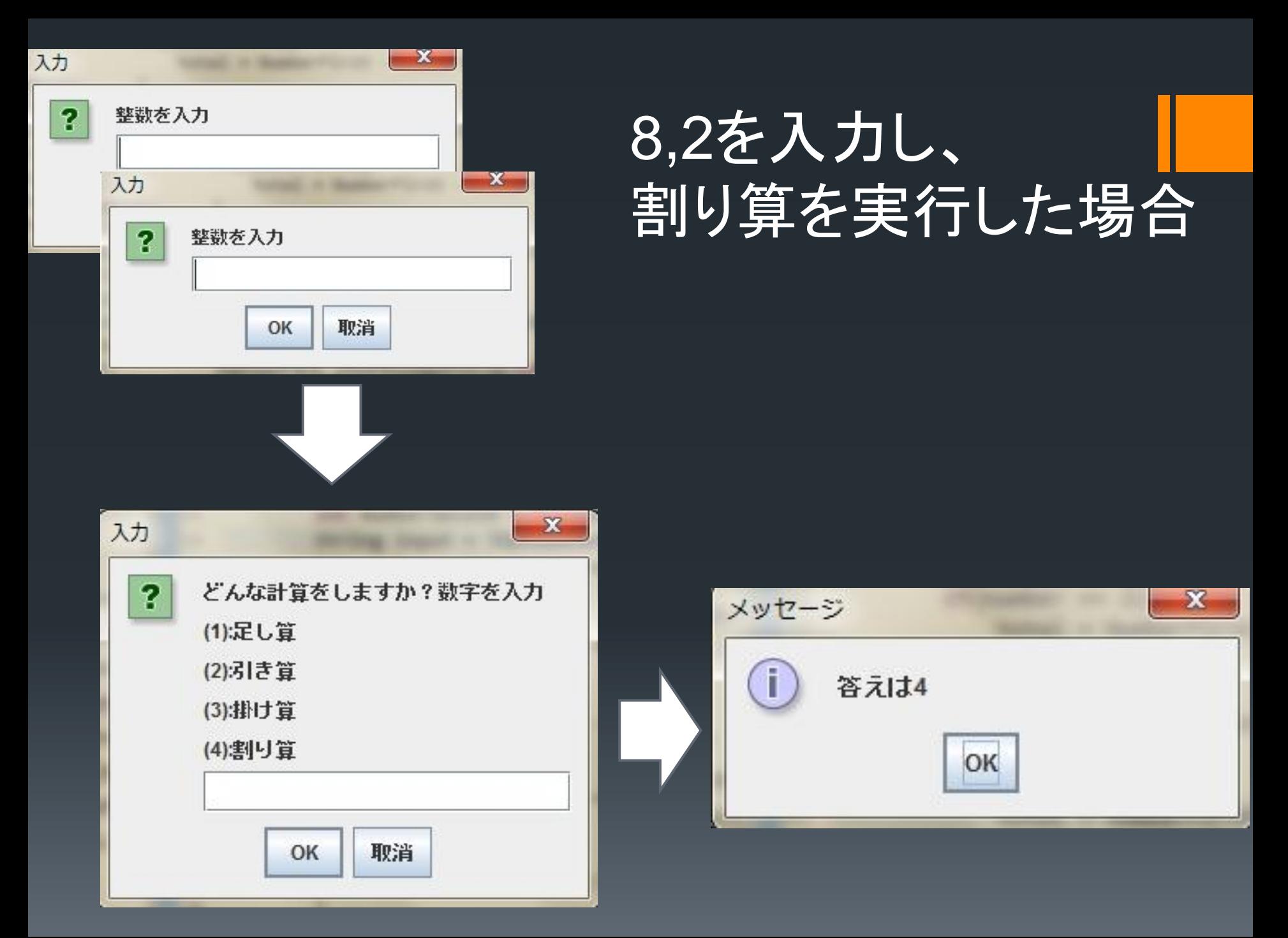

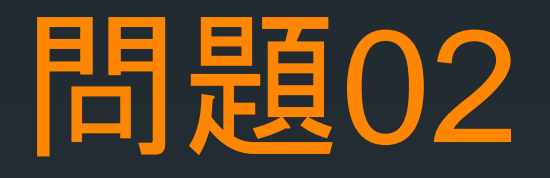

### ■整数を入力し、その値をfor文を使って3乗した 結果を表示させるプログラムを作成してくださ い

### ■クラス名:Question02

## 問題03

- ■2人がサイコロ(乱数)を投げ、どちらが勝ったかを 判定するプログラムを作ろう。 なお、引き分けの時はもう1回実行する。
- 乱数=Math.randomを使用 ヒント:Math.randomの範囲 0~0.999・・・  $\rightarrow$ (int)(Math.random) = 0 for文はfor(int i=0;true;i++)を使用 **コクラス名:Question03**

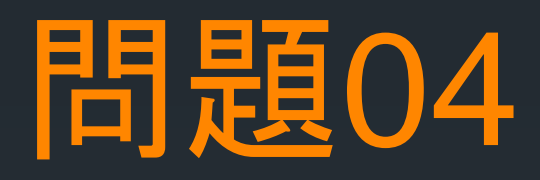

1~100までを表示させる。 その時、表示する数字が 3の倍数の時に「Fizz」 5の倍数の時に「Bazz」 両方の倍数の時には「FizzBazz」 を表示させるようなプログラムを書きましょう。

例:1、2、Fizz、4、Bazz、Fizz、7、8、Fizz、Bazz、11、 Fizz、13、14、FizzBazz、16・・・

クラス名:FizzBazz

## ■今日はここで終わりです \_| ̄| Σ・∴' 、-=≡(っ'ヮ'c)

### 次回は、復習とvoid型メソッドです。 日程は、4/29日(月)です。忘れないようにしま しょうヽ(・∀・)ノ

おつかれさまでした!\(^o^)/